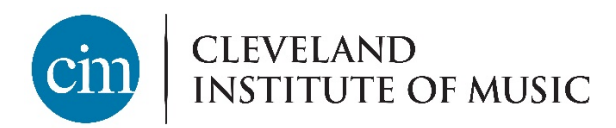

## **How to find your CWRU classes**

To find your class location, simply use the Case guest class search.

Start at https://case.edu/registrar/registration-classes/class-search and select either option to access the search:

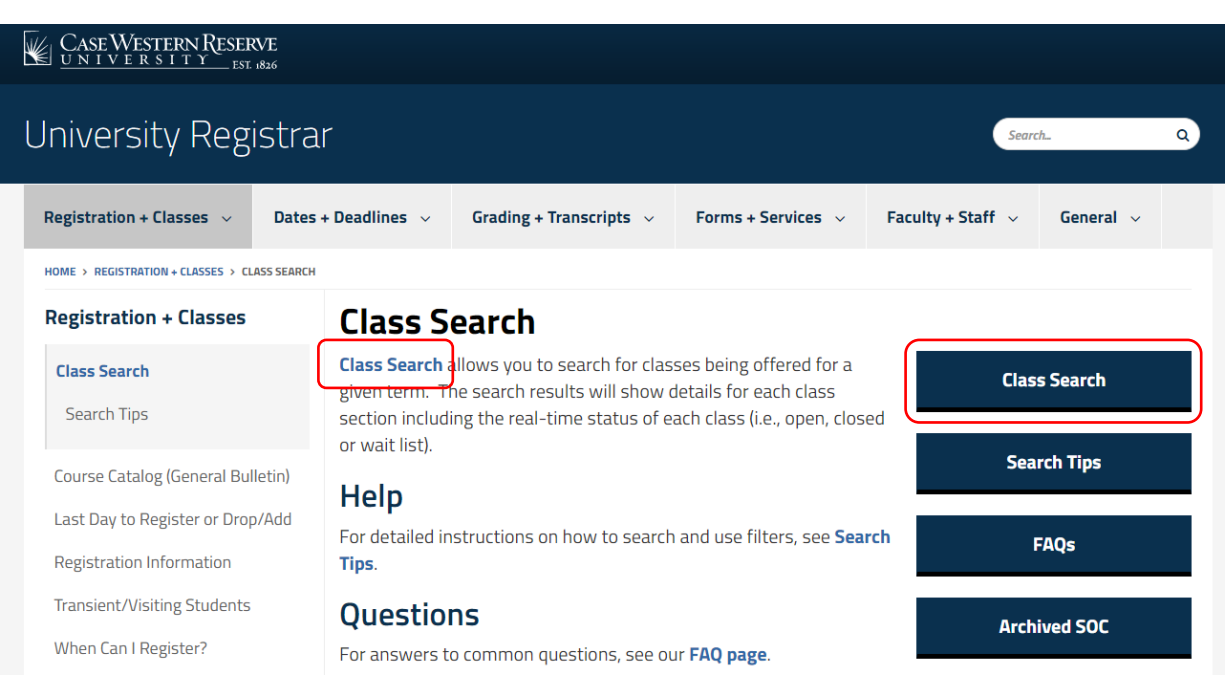

This will take you to the guest SIS homepage, where you should select class search:

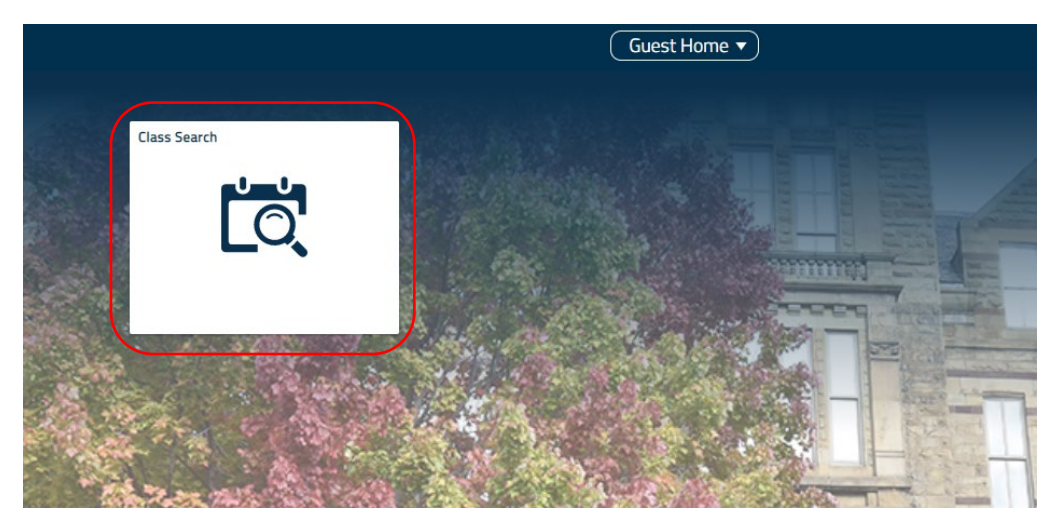

## Then select the term you want:

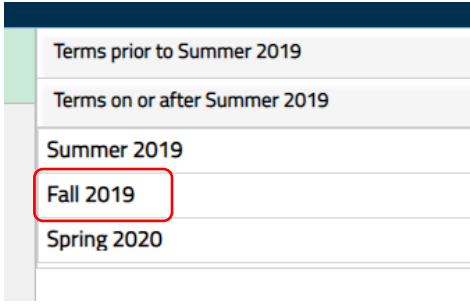

## And search for your class using keywords or filters:

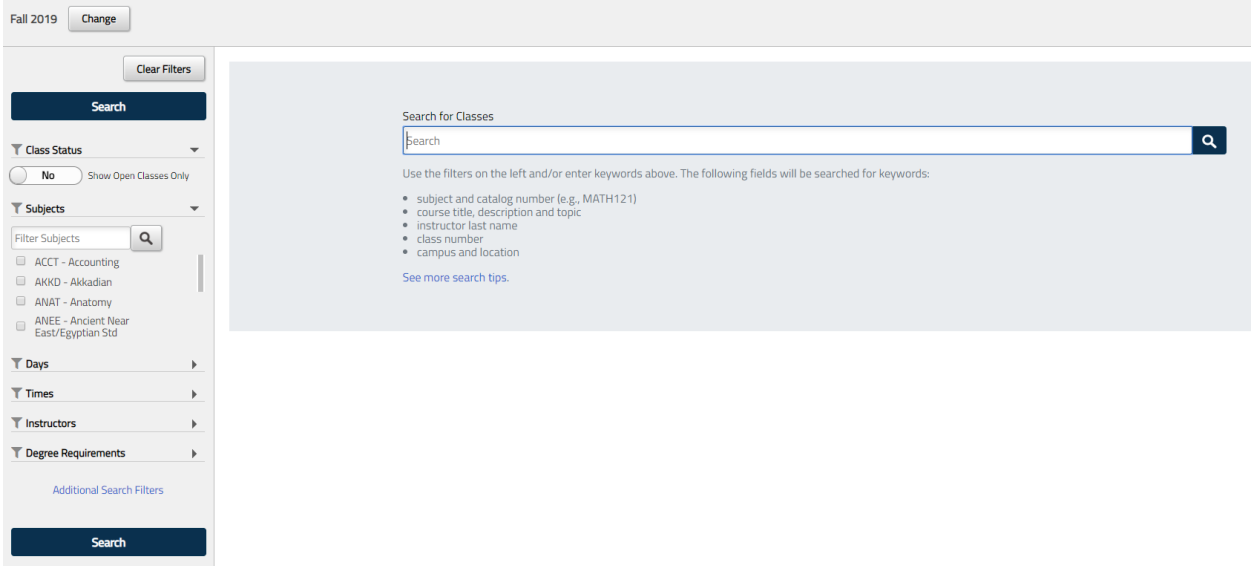

Find the class you're looking for, and its location is listed at the bottom right:

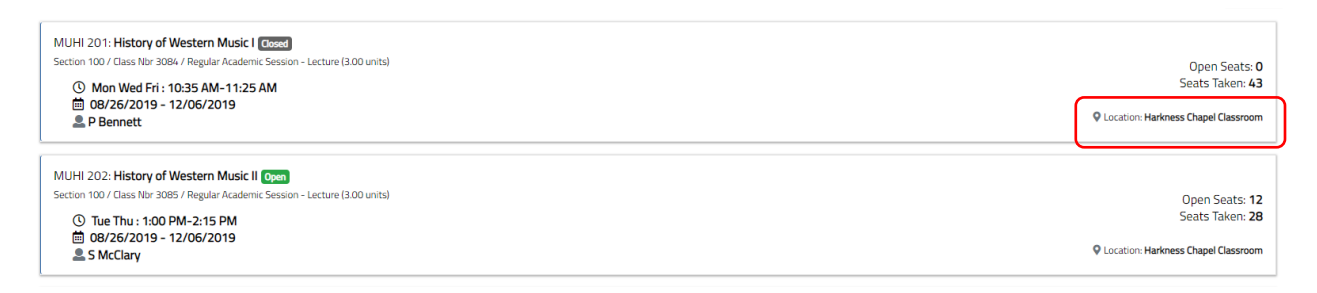

If you don't know where the building is, look it up on the CWRU campus map:<https://webapps.case.edu/map/>